## How can I access my Google account from home?

## ([Español\)](#page-1-0)

Your Google account can be accessed at school, at home, or anywhere in the world so long as you are connected to the Internet!

To log into your account:

- 1. Visit [http://www.google.com](http://www.google.com/)
- 2. Click **Sign In**.
- 3. Enter your Google email address. You will need your computer login number + add @mcpsmd.net

Example: 123456@mcpsmd.net

- 4. Enter your password
- 5. Then, click **Sign in.**

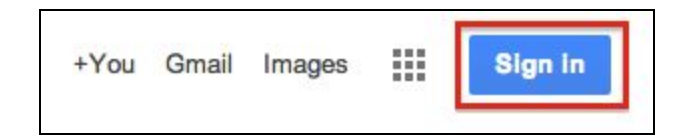

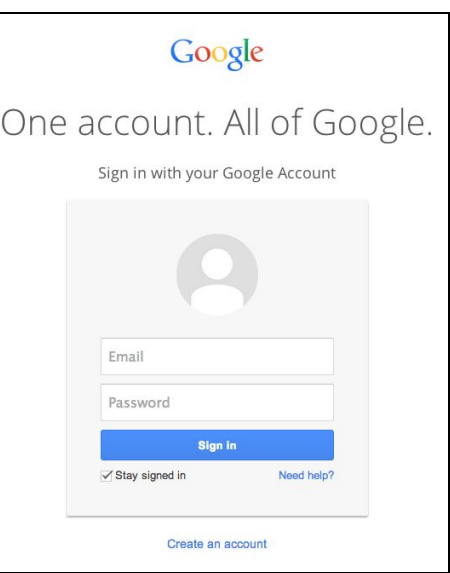

## <span id="page-1-0"></span>¿Cómo puedo acceder a mi cuenta de Google en casa?

¡Se puede acceder a su cuenta de Google en la escuela, en casa o en cualquier parte del mundo si está conectado a Internet!

Para iniciar sesión en su cuenta:

- 1. visite [http://www.google.com](http://www.google.com/)
- 2. Haga clic en **Iniciar sesión**.
- 3. Ingrese su dirección de correo electrónico de Google. Necesitará su número de identificación de estudiante y @ mcpsmd.net

## **Ejemplo: 123456@mcpsmd.net**

- 4. Ingrese su contraseña
- 5. Luego, haga clic **en Iniciar sesión.**

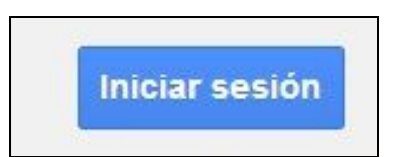

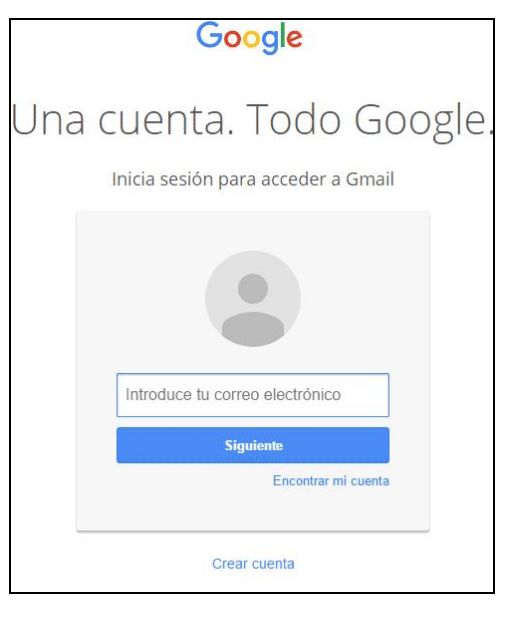